## 全決済注文 保有している全ポジションを一度に成行決済する方法

## 通貨に関係なく、保有している全ポジションを全決済(成行)することができます。 全決済は、【ポジション一覧】・【ポジション集計】から行うことができます。

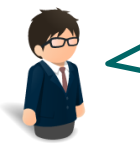

USD/JPY 買 1Lot ・売 1Lot EUR/JPY 買 1Lot AUD/JPY 買 1Lot

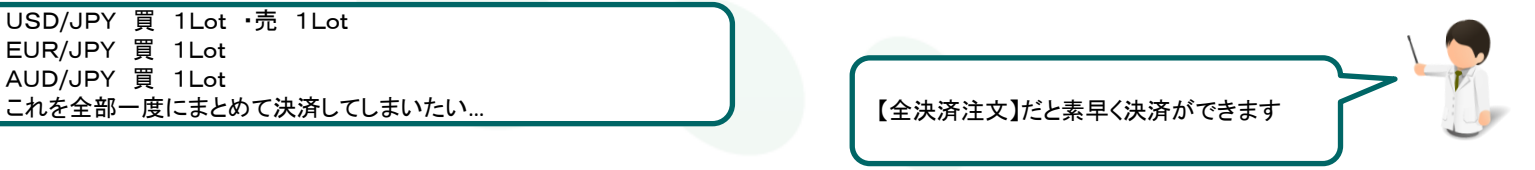

## 【操作方法】

①【ポジション集計】画面を開き、画面右上【全決済注文】をクリックします。

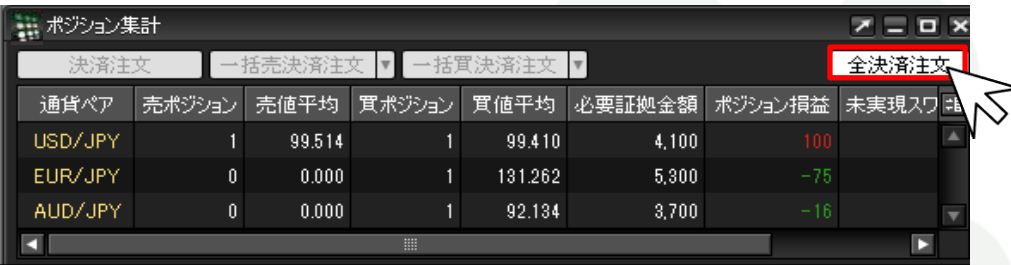

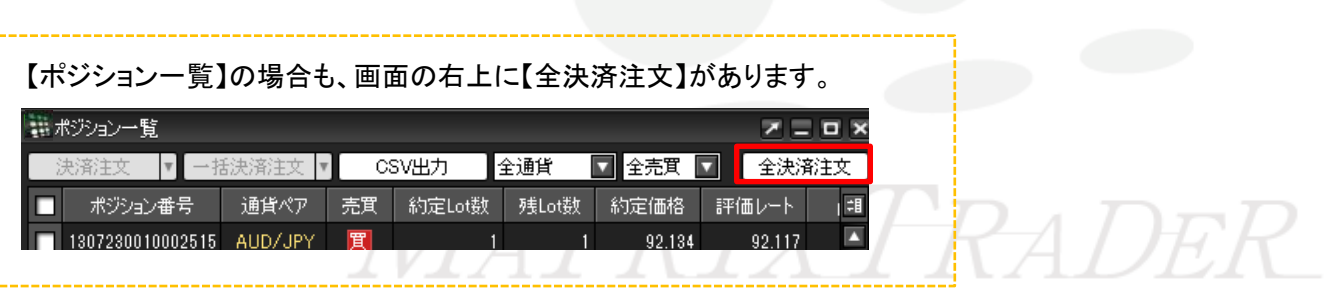

②【全決済注文】画面が表示されますので、【注文】をクリックします。

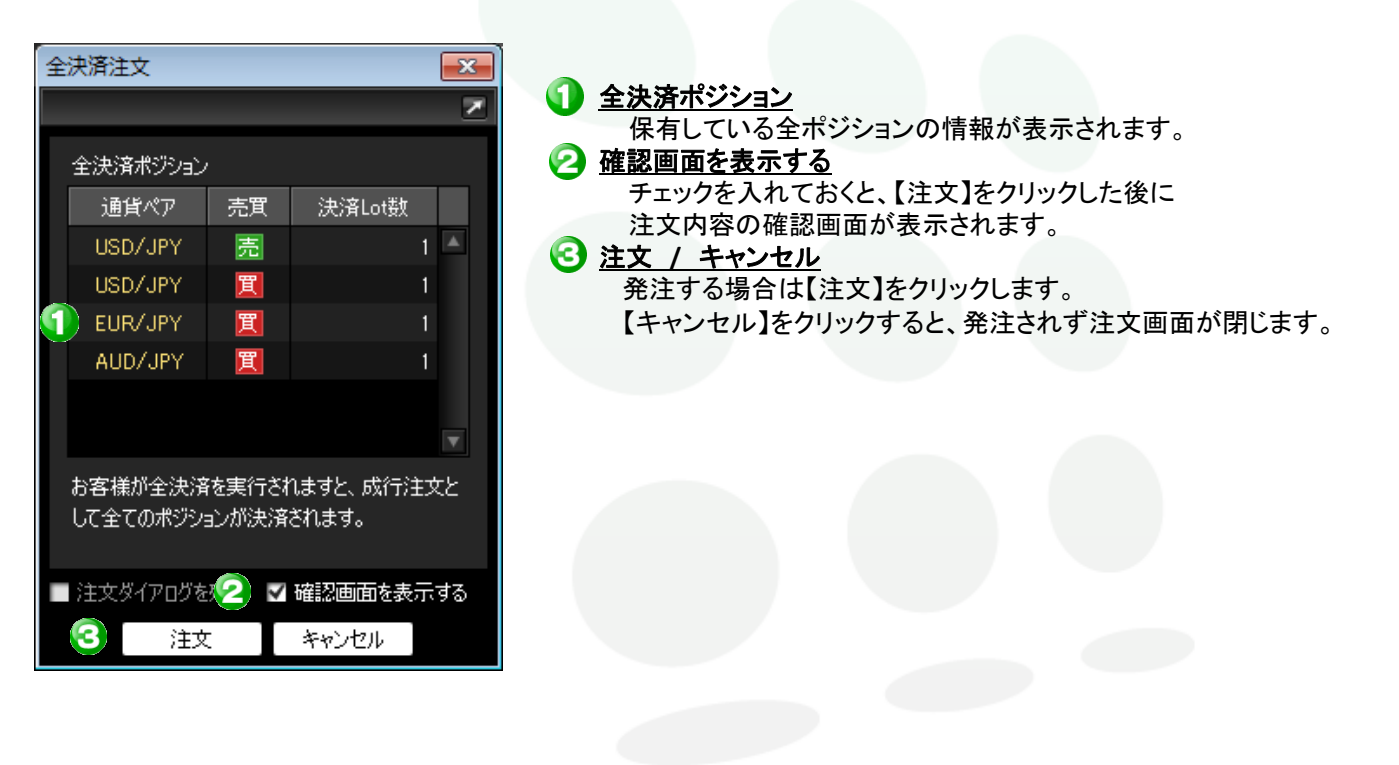

MATREXTRADER

## ③【注文確認画面】が表示されますので、内容を確認後、【注文】をクリックします。

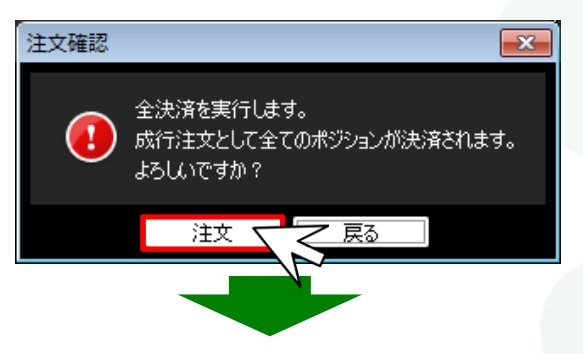

④【注文結果】画面が表示されました。【OK】をクリックします。

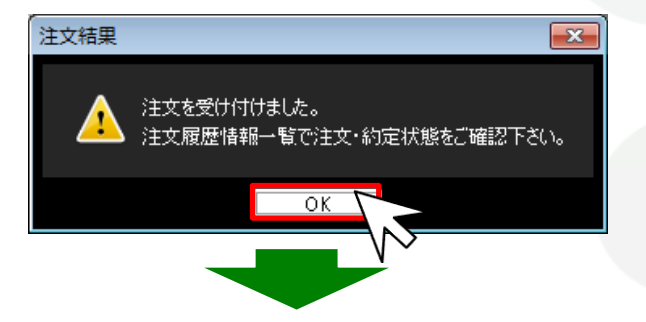

⑤【ポジション集計】または【ポジション一覧】でポジションが決済されていることを確認してください。

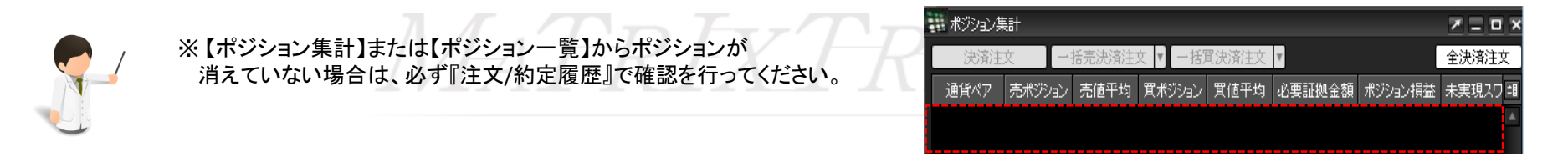